Hewlett-Packard to Agilent Technologies Transition

This documentation supports a product that previously shipped under the Hewlett-Packard company brand name. The brand name has now been changed to Agilent Technologies. The two products are functionally identical, only our name has changed. The document still includes references to Hewlett-Packard products, some of which have been transitioned to Agilent Technologies.

Transition de Hewlett-Packard vers Agilent Technologies

La présente documentation se réfère à un produit qui était auparavant livré sous la marque Hewlett-Packard. Cette marque a été remplacée par Agilent Technologies. D'un point de vue fonctionnel, les deux produits sont identiques et seuls leurs noms les différencient. La documentation comprend toujours des références aux produits Hewlett-Packard, même si certains possèdent déjà l'appelation Agilent Technologies.

Umbenennung Hewlett-Packard in Agilent Technologies

Diese Dokumentation gehört zu einem Produkt, das früher unter dem Markennamen Hewlett-Packard ausgeliefert wurde. Der Markenname lautet in der Zwischenzeit Agilent Technologies. Die Funktionalität der beiden Produkte ist identisch, nur der Name hat sich geändert. Im Dokument wird zum Teil immer noch auf Hewlett-Packard verwiesen. An anderer Stelle wurde die Marke in Agilent Technologies umbenannt.

Hewlett-Packard e la transizione ad Agilent Technologies

La presente documentazione è fornita a supporto di un prodotto che in precedenza veniva commercializzato con il marchio Hewlett-Packard. Tale marchio è stato traformato in Agilent Technologies. I due prodotti sono identici dal punto di vista funzionale; il cambiamento ha riguardato soltanto il nome della società. Nella documentazione sono ancora presenti riferimenti ai prodotti Hewlett-Packard, alcuni dei quali tuttavia sono passati sotto il marchio Agilent Technologies.

Transición de Hewlett-Packard a Agilent Technologies

Esta documentación proporciona información técnica sobre un producto que anteriormente se distribuía bajo el nombre de marca de la compañía Hewlett-Packard. Dicho nombre de marca ha cambiado ahora a Agilent Technologies. Los dos productos son funcionalmente idénticos, sólo ha cambiado nuestro nombre. Este documento aún incluye referencias a productos de Hewlett-Packard, algunos de los cuales han pasado a Agilent Technologies.

Изменение торговой марки Hewlett-Packard на Agilent Technologies

Эта документация относится к продукту, который ранее поставлялся под торговой маркой Hewlett–Packard. Теперь торговая марка изменена на Agilent Technologies, при этом функциональные возможности продукта не изменились. В документе могут встречаться ссылки на продукты Hewlett-Packard, однако некоторые из них теперь являются продуктами Agilent Technologies.

Hewlett-Packard가 Agilent Technologies로 변경되었습니다.

본 설명서의 내용은 Hewlett-Packard 회사 이름으로 출시된 기존의 제품에도 적용됩니다. 상표명이 Agilent Technologies로 변경되었습니다. 제품명만 변경된 것일뿐 기능적인 면에서는 이전과 동일합니다. 설명서에는 Hewlett-Packard 제품에 적용되는 참조사항이 포함되어 있으며, 일부 제품명은 Agilent Technologies로 변경되어 있습니다.

#### Hewlett-PackardからAgilent Technologiesへの移行

この文書は、以前にHewlett-Packardの商標名で出荷された製品をサポートするものです。 その商標名は現在、Agilent Technologiesに変更されています。2つの商標の製品は機能 的に同じですが、当社の商標のみが変更されました。この文書にはHewlett-Packard製品 に関する参照事項がまだ含まれていますが、その一部はAgilent Technologiesに移行され ています。

#### 关于惠普公司更名为安捷伦科技公司的事宜

此文档支持先前以惠普公司 (Hewlett-Packard) 商标名称交付的产品。此商标名 称现已更名为安捷伦科技公司 (Agilent Technologies)。两个商标名称的产品在功 能上完全相同, 只是更改了名称。文档中仍然会提到惠普产品, 但其中一些产品 名称已改为安捷伦科技公司。

#### 關於惠普公司更名爲安捷倫科技事宜

本資料支持先前以惠普公司 (Hewlett-Packard) 品牌交付的產品,而該品牌現已改 名為安捷倫科技 (Agilent Technologies)。兩個品牌的產品功能相同,僅名稱更換而 已。本資料仍含有惠普公司產品參數,但其中的一些產品名稱已改爲安捷倫科技。

## **Bedienungs- und Service-Handbuch Leistungssensoren HP E4412A und HP E4413A**

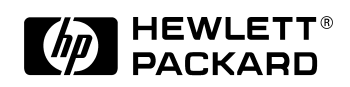

**HP Teilenr. E4412-90008**

**Printed in USA Druckdatum: Juli 1998**

©Copyright Hewlett-Packard Company 1998

**Rechtlicher Hinweis**

## **Rechtlicher Hinweis**

Änderungen vorbehalten. Hewlett-Packard übernimmt keinerlei Verantwortung für den Inhalt dieser Dokumentation und schließt insbesondere jegliche indirekte Verantwortlichkeit für die Marktgängigkeit oder die Eignung für bestimmte Einsatzzwecke aus. Hewlett-Packard übernimmt keine Haftung für Fehler, die in diesem Handbuch enthalten sind, oder für zufällige oder Folgeschäden im Zusammenhang mit der Lieferung, Leistungsfähigkeit oder dem Gebrauch dieses Handbuchs.

### **Sicherheitshinweise**

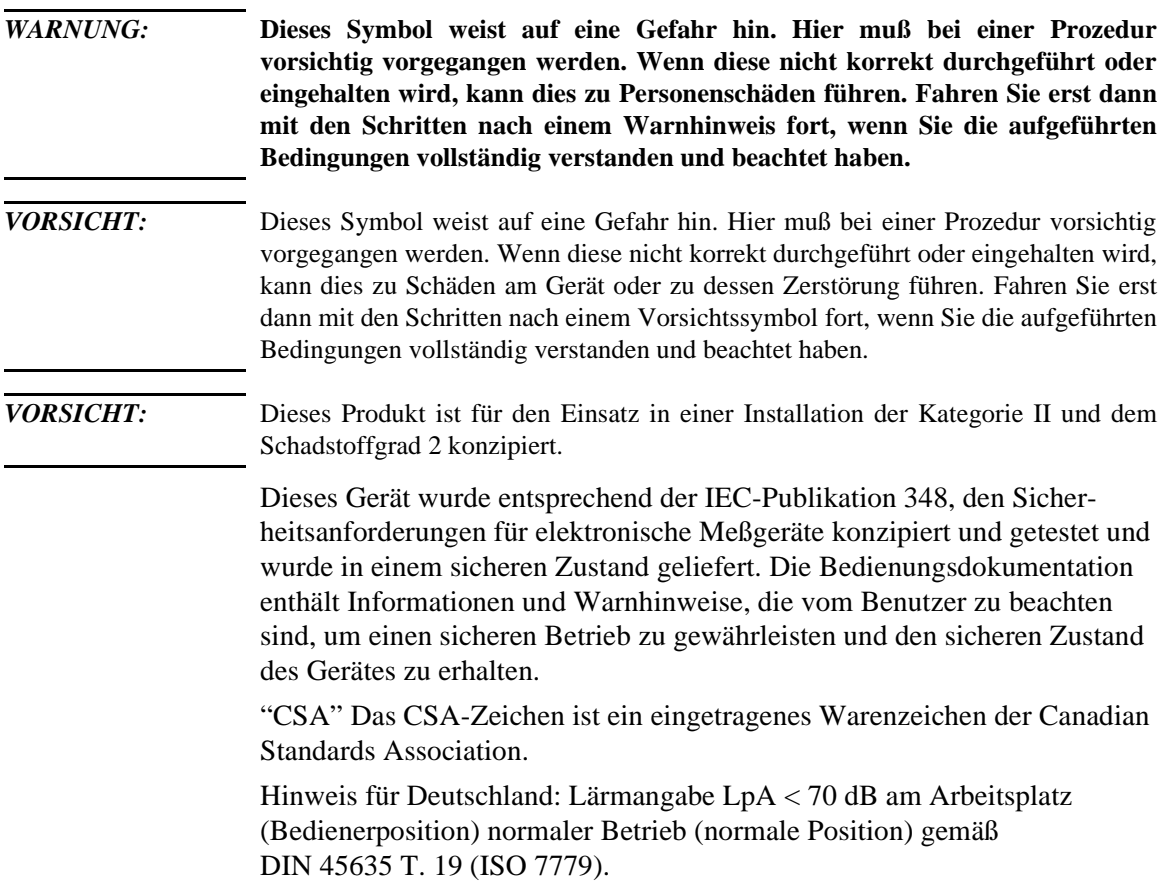

# 

**Bedienungs- und Service-Handbuch**

Bedienungs- und Service-Handbuch

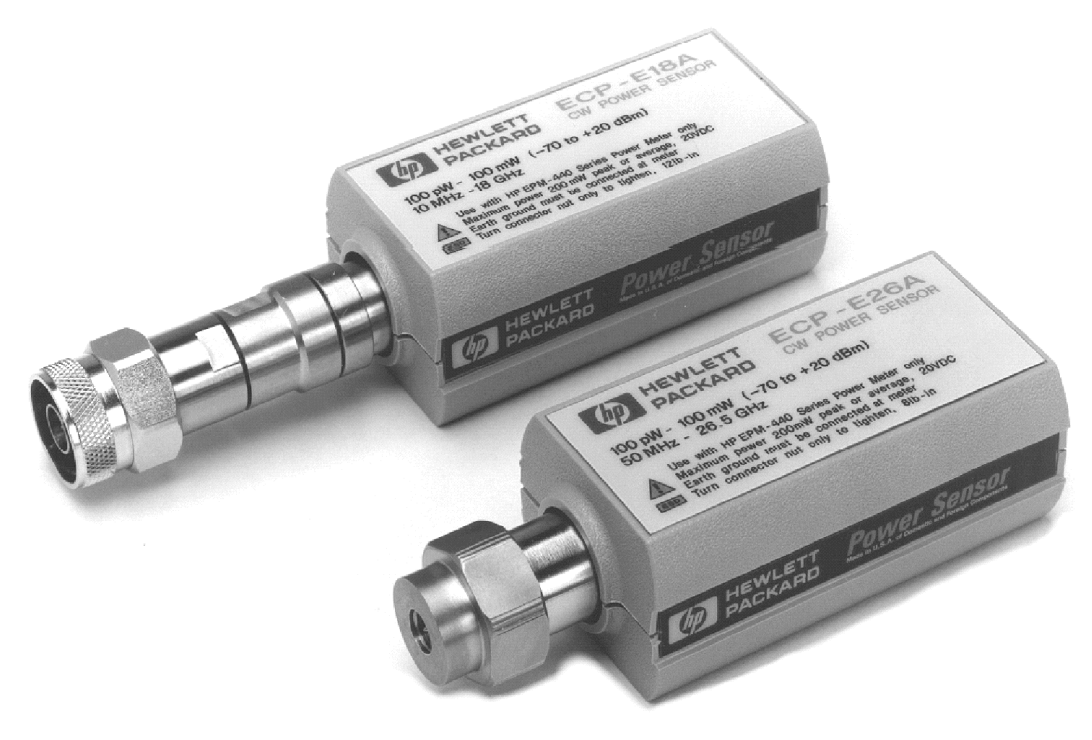

ss71a

**Abbildung 1 Leistungssensoren HP E4412A und HP E4413A (Vorgängermodelle: HP ECP-E18A und HP ECP-E26A)**

**4**

#### **Allgemeine Informationen**

Dieses Bedienungs- und Service-Handbuch enthält Informationen über die Überprüfung der Lieferung, den Betrieb, die Leistungstests, die Fehlerbehebung und die Reparatur der Leistungssensoren HP E4412A und HP E4413A.

#### **Gewährleistung**

Informationen über die Gewährleistung und Zertifizierungen für die Leistungssensoren finden Sie auf der Umschlagseite dieses Handbuchs.

#### **Geräte, die in diesem Handbuch beschrieben werden**

Diese Geräte besitzen eine in zwei Komponenten unterteilte Seriennummer: das Präfix (zwei Buchstaben und die ersten vier Nummern) und das Suffix (die letzten vier Nummern). Die beiden Buchstaben geben das Land an, in dem die Einheit hergestellt wurde. Bei den vier Nummern des Präfix handelt es sich um einen Code, über den das Datum der letzten größeren Veränderung an Ihrem Hewlett-Packard Produkt ermittelt werden kann. Das vierstellige Suffix ist eine fortlaufende Nummer und wird mit dem Präfix kombiniert. Es ermöglicht auf diese Weise eine eindeutige Identifikation für jede hergestellte Einheit. Der Inhalt dieses Handbuchs bezieht sich auf alle Seriennummern, sofern nichts anderes angegeben ist.

#### **Beschreibung**

Bei den Leistungssensoren HP E4412A und HP E4413A handelt es sich um Dioden-Leistungssensoren. Sie sind für Messungen von CW-Mikrowellenleistungspegeln in einem breiten Dynamikbereich von −70 dBm bis +20 dBm (100 pW bis 100 mW) vorgesehen. Der HP E4412A mißt im Frequenzbereich zwischen 10 MHz und 18,0 GHz. Der HP E4413A mißt im Frequenzbereich zwischen 50 MHz bis 26,5 GHz. Diese Modelle sind Hochgeschwindigkeits-Leistungssensoren und verfügen über keine Schmalband-Mittelwertbildung, wie dies in Mittelwert-Leistungssensoren der Fall ist. Signale mit digitalem Impuls oder andere Formen der Amplitudenmodulation können Meßfehler verursachen. Mehrtonsignale (mit mehreren Frequenzkomponenten) oder Signale mit erheblichem

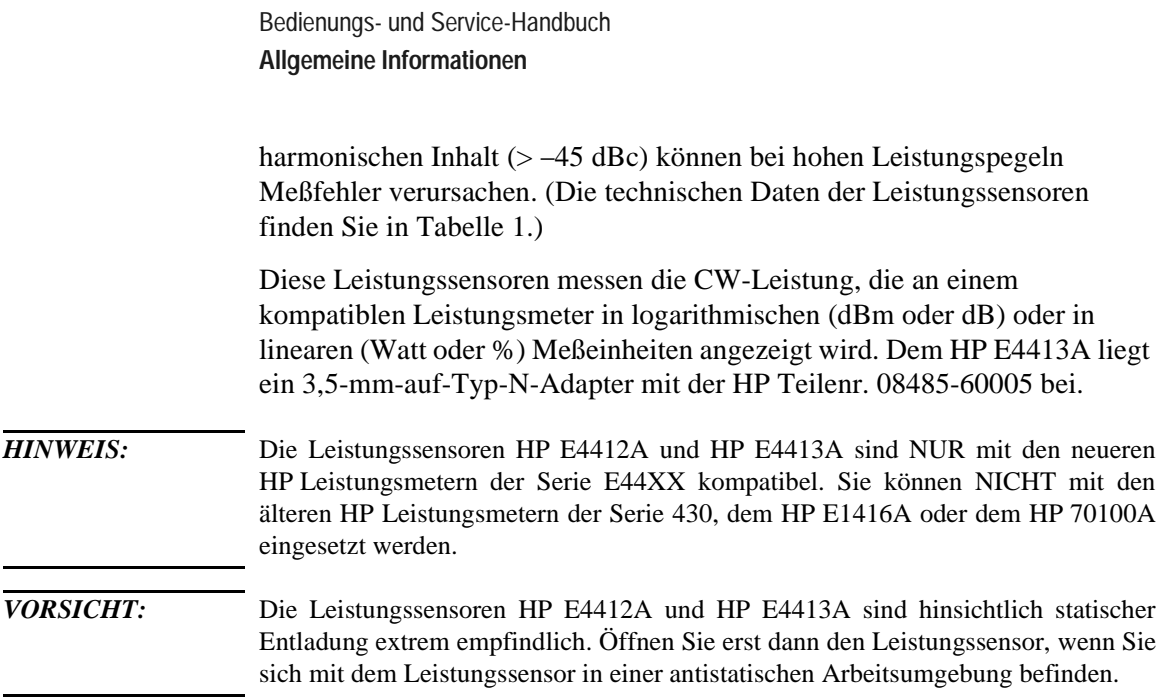

#### **Technische Daten**

Die in Tabelle 1 aufgelisteten technischen Daten entsprechen den Leistungsstandards oder Grenzwerten, mit welchen der Leistungssensor getestet werden kann. Diese technischen Daten sind NUR nach einer korrekten Kalibrierung des Leistungsmeters gültig. Beachten Sie hierzu den Abschnitt für die Kalibrierungsprozedur mit HP Leistungssensoren der Serie E (Calibration Procedure Using HP E-Series Power Sensors) im HP E4418A bzw. *HP E4419A Power Meter User's Guide* (Benutzerhandbuch zum Leistungsmeter HP E4418A bzw. HP E4419A).

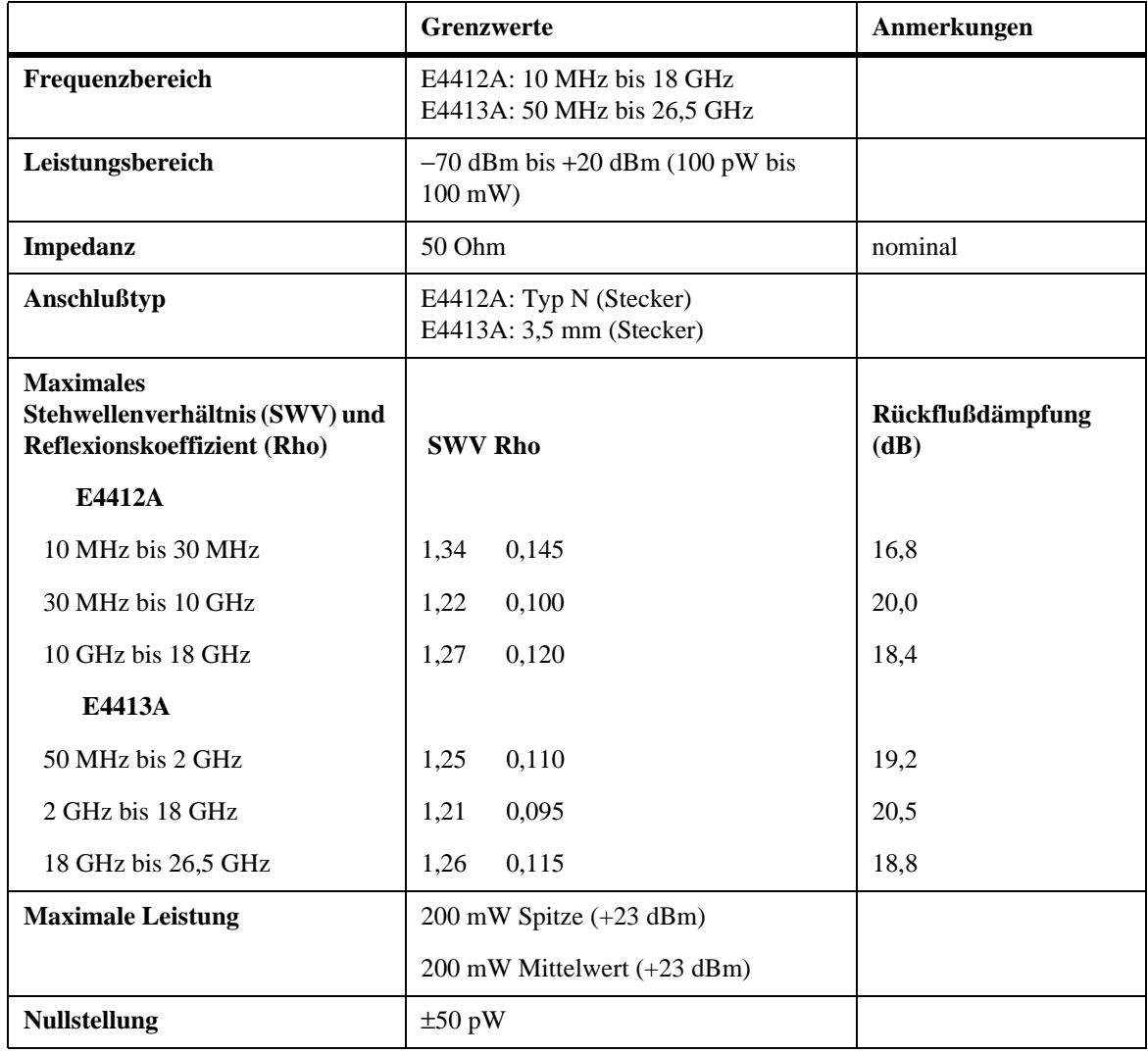

#### **Tabelle 1 Technische Daten des HP E4412A und HP E4413A**

Bedienungs- und Service-Handbuch **Allgemeine Informationen**

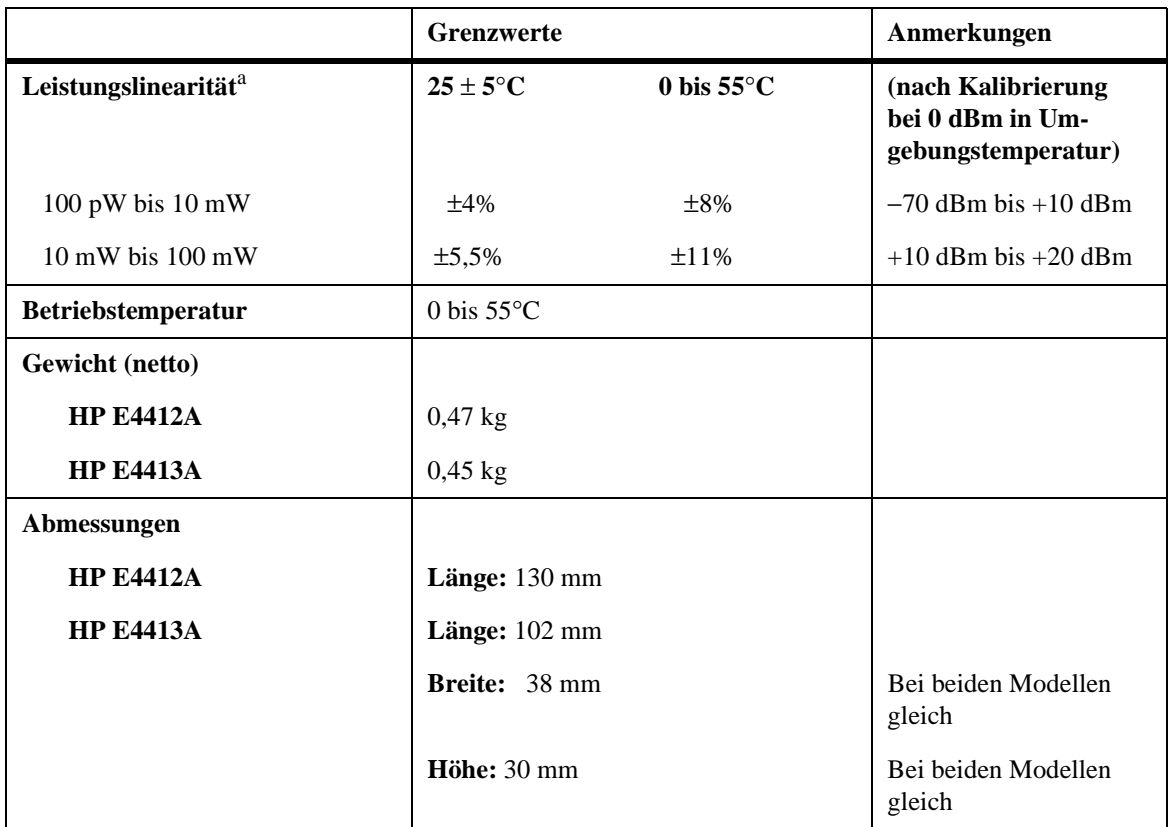

#### **Tabelle 1 Technische Daten des HP E4412A und HP E4413A**

a. Grenzwerte in Prozent der Leistung in Watt. Relative Leistungsmessung siehe Abbildung 2.

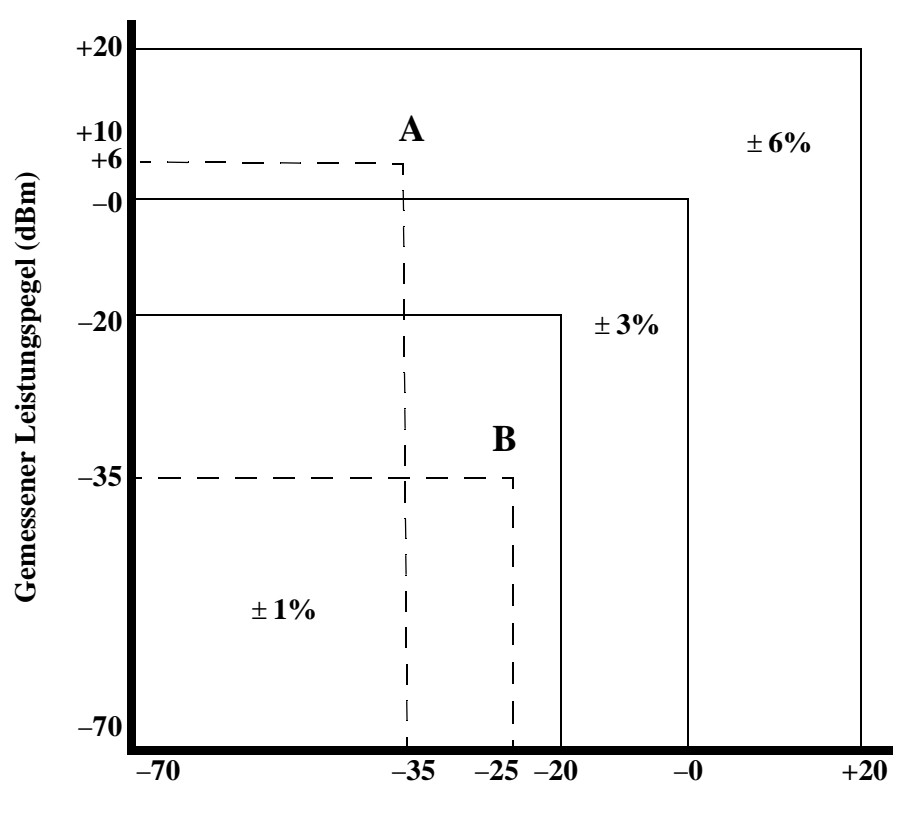

**Referenz-Leistungspegel (dBm)**

#### **Abbildung 2 Linearität bei Leistungsmessung in relativer Betriebsart mit Leistungsmeter/-sensoren bei 25**° **C (typisch)**

Im Diagramm in Abbildung 2 ist die typische Meßunsicherheit bei einer relativen Leistungsmessung mit dem HP Leistungsmeter der Serie E44XX in der (relativen) Betriebsart "Rel" dargestellt. Bei einer relativen Messung werden zwei Leistungspegel mit Hilfe eines einzelnen Sensors verglichen. Die typische Meßunsicherheit kann ermittelt werden, indem auf dem Referenz-Leistungspegel eine vertikale Linie und auf dem gemessenen Leistungspegel eine horizontale Linie gezogen wird. Der Schnittpunkt dieser beiden Linien zeigt die typische Meßunsicherheit an. Dies setzt voraus, daß die Referenzleistung und die gemessene Leistung bei der gleichen Frequenz

liegen, und es werden keine Fehler aufgrund von Nullstellung, Nulldrift und Rauschen berücksichtigt. Es wird weiterhin keine Veränderung bei der Fehlanpassung beim Messen des "Referenz-Leistungspegels" und des "gemessenen Leistungspegels" vorausgesetzt. Dieses Diagramm verdeutlicht, daß die beste Genauigkeit beim Messen der relativen Leistung erzielt wird, wenn der Referenzpegel und der gemessene Leistungspegel gleich oder unterhalb −20 dBm liegen. Durch eine achtsame Auswahl der Leistungspegel kann die Meßgenauigkeit verbessert werden. In Beispiel A ist eine relative Verstärkung (Verstärkermessung) und in Beispiel B eine relative Dämpfung (Messung der Einfügungsdämpfung) dargestellt.

BEISPIEL A (Messung der Verstärkung eines Verstärkers):

Eingangsleistung (Referenz) =  $-35$  dBm; gemessene Leistung =  $+6$  dBm, so daß die relative Verstärkung +41 dB beträgt. Das Diagramm zeigt einen typischen Fehler von ±6%, der einer Meßunsicherheit von +0,25 dB/ −0,27 dB in der Verstärkermessung entspricht.

BEISPIEL B (Messung der Einfügungsdämpfung):

Referenzleistung = −25 dBm; gemessene Leistung = −35 dBm, für den Fall einer Einfügungsdämpfung von 10 dB. Das Diagramm zeigt einen typischen Fehler von  $\pm 1\%$ , der einer Meßunsicherheit von  $\pm 0.04$  dB in der Messung entspricht.

#### **Kalibrierungsfaktor (KF) und Reflexionskoeffizient (Rho)**

Die Daten für den Kalibrierungsfaktor und den Reflexionskoeffizienten sind in 1-GHz-Schritten auf einem Arbeitsblatt, einschließlich dem Leistungssensor, angegeben. Diese Daten sind für jeden Sensor eindeutig. Wenn Sie mit mehreren Sensoren arbeiten, vergleichen Sie die Seriennummer auf dem Arbeitsblatt mit der Seriennummer am verwendeten Leistungssensor. Der KF korrigiert den Frequenzgang des Sensors. Das Leistungsmeter liest automatisch die im Sensor gespeicherten KF-Daten und nimmt mit Hilfe dieser Daten die Korrekturen vor.

Die Relation zwischen dem Reflexionskoeffizienten (Rho, oder ρ) und dem Stehwellenverhältnis (SWV) gestaltet sich gemäß der nachfolgenden Formel:

SWV =  $(1+p)/(1-p)$ 

In Tabelle 2 ist die maximale Meßunsicherheit der KF-Daten für den Leistungssensor HP E4412A aufgelistet. Tabelle 3 enthält die gleichen Angaben für den Leistungssensor HP E4413A. Die Analyse der Meßunsicherheit für die Kalibrierung der Sensoren erfolgte in Übereinstimmung mit dem ISO/TAG4-Leitfaden. Bei den auf dem Kalibrierungszertifikat angegebenen Meßunsicherheitsdaten handelt es sich um die erweiterte Meßunsicherheit mit einer Zuverlässigkeit von 95% und einem Abdeckfaktor von 2.

Zusätzlich sollten Sie (bei Frequenzen abweichend zur Referenzfrequenz) bei Messungen über 0 dBm für die Meßunsicherheit des Hochleistungskalibrierungsfaktors 0,5%/dB berücksichtigen.

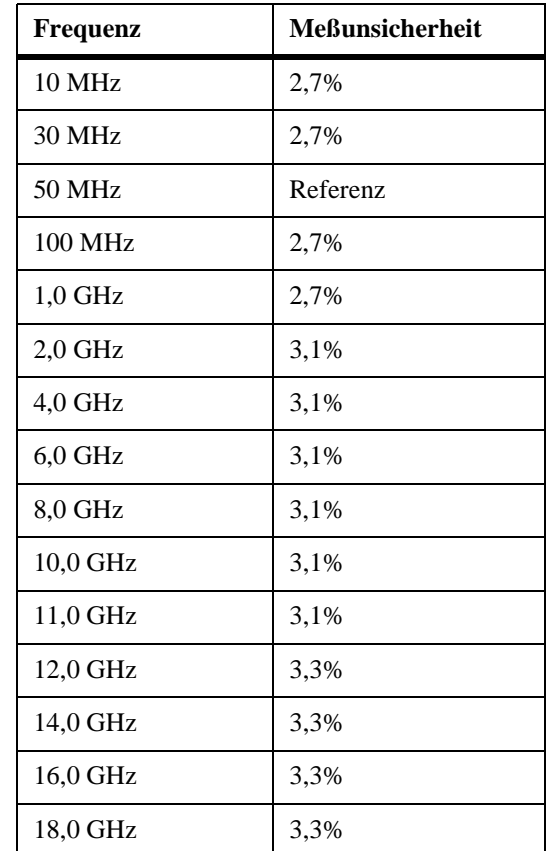

#### **Tabelle 2 HP E4412A Meßunsicherheit des Kalibrierungsfaktors bei 1mW (0 dBm)**

Bedienungs- und Service-Handbuch **Allgemeine Informationen**

#### **Tabelle 3 HP E4413A Meßunsicherheit des Kalibrierungsfaktors bei 1mW (0 dBm)**

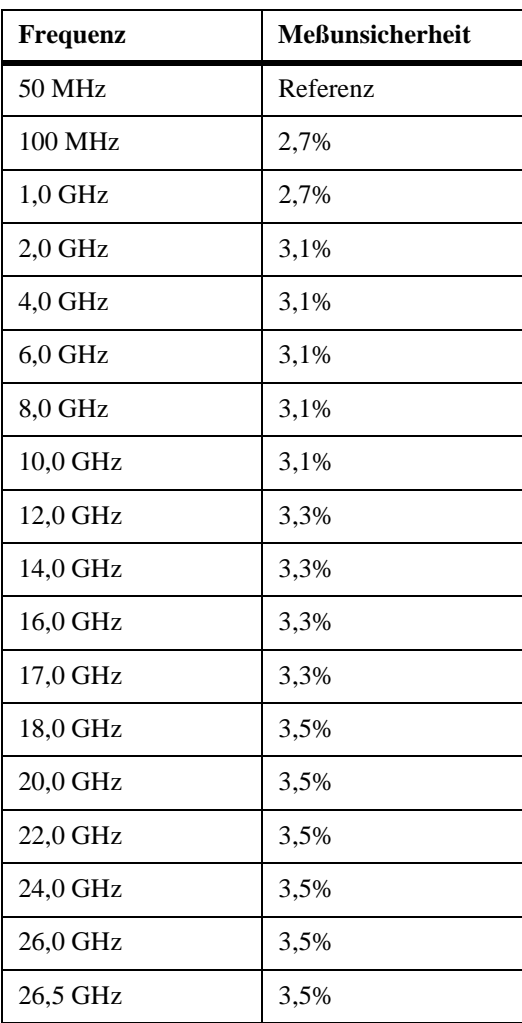

#### **Installation**

#### **Überprüfung der Lieferung**

Überprüfen Sie den Versandkarton nach Beschädigungen. Wenn der Versandkarton oder das Verpackungsmaterial beschädigt ist, sollte es aufbewahrt werden, bis die gesamte Lieferung mechanisch und elektrisch überprüft wurde. Wenn eine mechanische Beschädigung vorliegt oder das Gerät die Leistungstests nicht besteht, informieren Sie Ihr örtliches Hewlett-Packard Vertriebsbüro. Bewahren Sie das beschädigte Versandmaterial (sofern vorhanden) zur Überprüfung durch die Spedition und einen Vertreter von Hewlett-Packard auf.

#### **Anschlüsse**

Schließen Sie eines der Sensorkabel HP 11730A am Leistungssensor HP E4412A bzw. HP E4413A an, und schließen Sie das andere Ende des Kabels am Kanaleingang des Leistungsmeters an. Warten Sie einige Sekunden, bis das Leistungsmeter die Kalibrierungstabelle des Leistungssensors geladen hat. Beginnen Sie erst dann mit dem Meßvorgang.

Meßanschlüsse (Anschluß am Meßobjekt)

HP E4412A: Typ N (Stecker)

HP E4413A: 3,5 mm (Stecker)

Diese Anschlüsse sollten mit einem Drehmomentschlüssel festgezogen werden. Verwenden Sie einen 3/4-Zoll-Gabelschlüssel, und ziehen Sie den Typ-N-Anschluß mit 135 Ncm fest. Verwenden Sie einen 20-mm-Gabelschlüssel, und ziehen Sie den 3,5-mm-Anschluß mit 90 Ncm fest.

Bedienungs- und Service-Handbuch **Allgemeine Informationen**

#### **Lagerung und Versand**

#### **Umgebung**

Das Gerät muß in einer sauberen und trockenen Umgebung gelagert werden. Die folgenden Grenzwerte beziehen sich sowohl auf die Lagerung als auch auf den Versand:

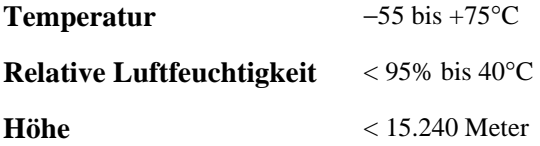

#### **Original-Verpackung**

Karton und Material, der/das werkseitig verwendet wird, können über Hewlett-Packard Vertriebsbüros bezogen werden. Wenn das Gerät für Reparaturzwecke an Hewlett-Packard zurückgesendet wird, bringen Sie bitte einen Aufkleber an, auf dem Sie die Art der Reparatur, die Rücksendeanschrift, die Modellnummer und die Seriennummer vermerken. Bringen Sie außerdem am Versandkarton den Hinweis ZERBRECHLICH an, um eine vorsichtige Handhabung zu gewährleisten. Bezeichnen Sie im Schriftverkehr das Gerät mit der Modellnummer und der Seriennummer.

#### **Betrieb**

#### **Betriebsumgebung**

Die Betriebsumgebung des Leistungssensors muß innerhalb der folgenden Grenzwerte liegen:

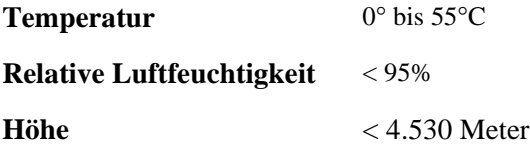

#### **Vorsichtsmaßnahmen vor der Benutzung**

*WARNUNG:* **BEVOR SIE DEN LEISTUNGSSENSOR AN ANDERE GERÄTE ANSCHLIESSEN, müssen Sie sicherstellen, daß alle Geräte mit der Schutzerde (Masse) verbunden sind. Die Schutzerde darf nicht unterbrochen sein, da andernfalls eine Stromschlaggefahr besteht, durch die Personen verletzt und der Leistungssensor beschädigt werden können.** 

> Wenn die nachfolgend angegebenen Energie- und Leistungspegel überschritten werden, kann dies zu Schäden am Leistungsmetersystem führen.

- **a** Maximale mittlere Leistung: 200 mW (+23 dBm)
- **b** Maximale Spitzenleistung: 200 mW (+23 dBm)

Der maximale Drehmoment darf am Typ-N-Anschluß nicht 135 Ncm und am 3,5-mm-Anschluß nicht 90 Ncm überschreiten, da andernfalls die Anschlüsse beschädigt werden können.

Schließen Sie den Leistungssensor an, indem Sie nur die Mutter am Anschluß festdrehen. Wenn am Gehäuse des Leistungssensors ein Drehmoment angesetzt wird, kann dies zu Beschädigungen führen.

Bedienungs- und Service-Handbuch **Betrieb**

Die Funktion der Kunststoffisolationsschicht am Anschluß verschlechtert sich, wenn diese mit Azeton, Trichlorethylen, Tetrachlorkohlenstoff, Benzol usw. in Kontakt gelangt. Hinweise zur korrekten Reinigung finden Sie im HP Anwendungshinweis 326, "Principals of Microwave Connector Care" (5954-1566) oder "Microwave Connector Care" (08510-90064).

#### **Kalibrierung des Leistungsmeters**

Beachten Sie hierzu die Kalibrierungsprozeduren im Handbuch zu Ihrem Leistungsmeter.

#### **Bedienungsanweisungen**

Die Leistungssensoren HP E4412A und HP E4413A sind NUR mit den neueren HP Leistungsmetern Serie E44XX kompatibel. Sie können NICHT mit den älteren HP Leistungsmetern der Serie 430, dem HP E1416A oder dem HP 70100A eingesetzt werden. Zum Betrieb des Leistungssensors schlagen Sie in den Bedienungsanweisungen im *HP E44XX-Series Power Meter User's Guide* (Benutzerhandbuch zu den HP Leistungsmetern der Serie E44XX) nach.

#### **Leistungstest**

#### **Leistungstest für Stehwellenverhältnis (SWV) und Reflexionskoeffizient (Rho)**

Dieser Abschnitt enthält keine standardmäßigen SWV-Testprozeduren, da zum Testen des SWV und des Reflexionskoeffizienten mehrere Testverfahren und verschiedene Geräteausstattungen zur Verfügung stehen. Deshalb muß die tatsächliche Genauigkeit der Testgeräte beim Messen gegenüber den technischen Daten des Gerätes berücksichtigt werden, um zu ermitteln, ob der Test bestanden wurde oder nicht. Das verwendete Testsystem darf nicht die System-Rho-Meßunsicherheiten überschreiten, die beim Testen des HP E4412A in Tabelle 4 bzw. beim Testen des HP E4413A in Tabelle 5 angegeben sind.

#### **Tabelle 4 Leistungssensor-SWV und -Reflexionskoeffizient für den HP E4412A**

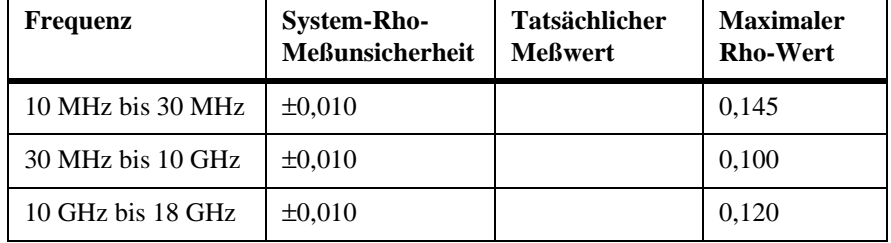

#### **Tabelle 5 Leistungssensor-SWV und -Reflexionskoeffizient für den HP E4413A**

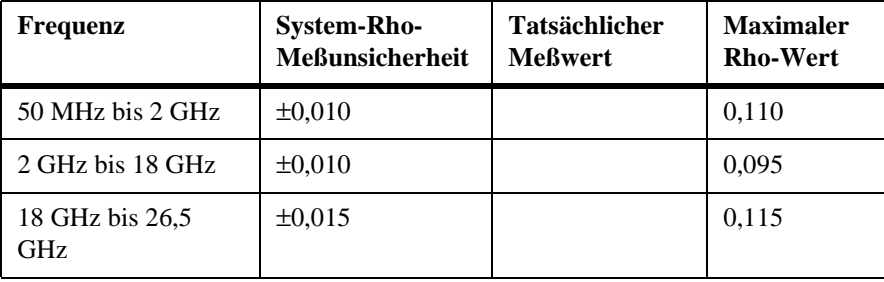

Bedienungs- und Service-Handbuch **Ersatzteile**

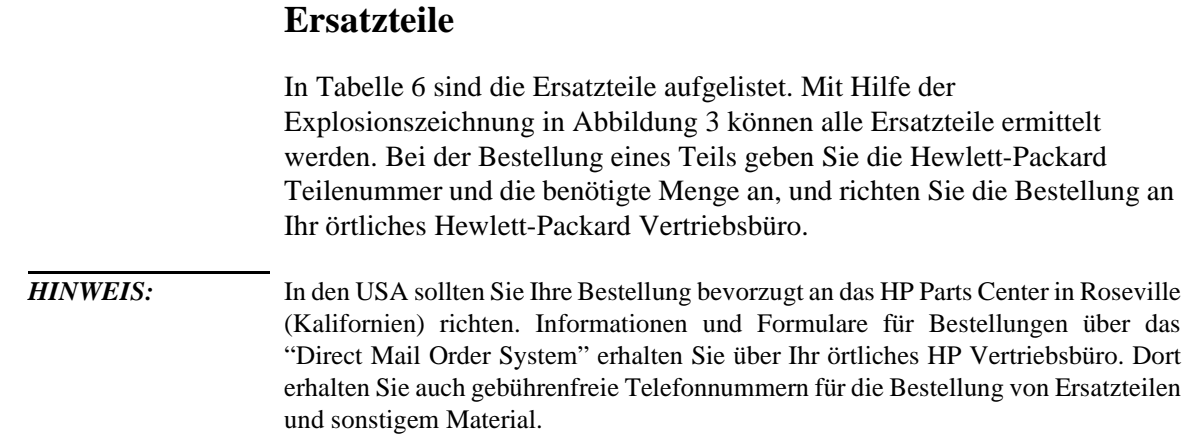

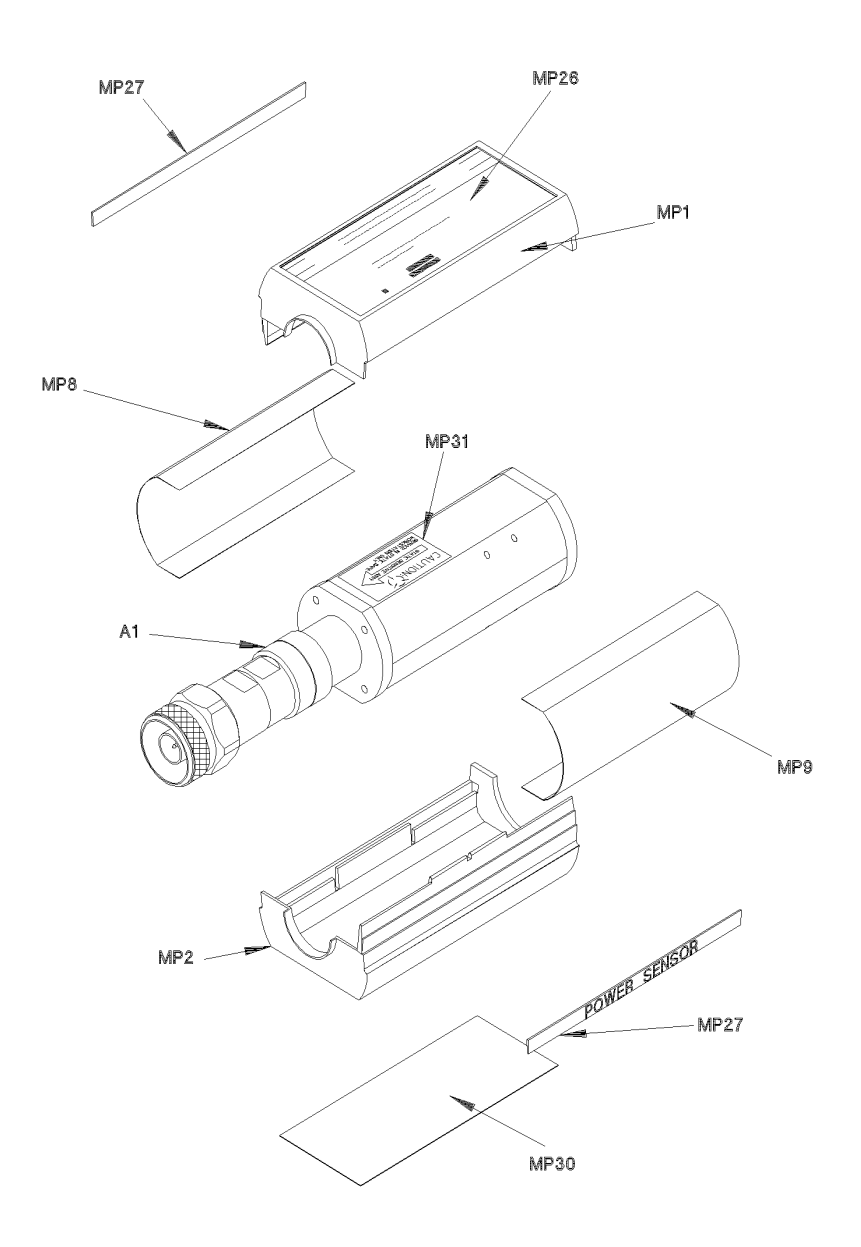

 $ss72a$ 

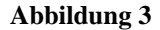

**Abbildung 3 Explosionszeichnung der Ersatzteile** 

**Tabelle 6 Ersatzteile**

| Referenz-<br>bezeichnung | <b>HP</b> Teile-<br>nummer | Anz.           | <b>Beschreibung</b>                      |
|--------------------------|----------------------------|----------------|------------------------------------------|
| A1/A2<br>E4412A          | E4412-60006                | 1              | <b>SENSORMODUL</b><br>(E4412A)           |
| A1/A2<br>E4412A          | E4412-69006                | 1              | WIEDERHERGEST, SENSOR-<br>MODUL (E4412A) |
| A1/A2<br>E4413A          | E4413-60003                | 1              | <b>SENSORMODUL</b><br>(E4413A)           |
| A1/A2<br>E4413A          | E4413-69003                | 1              | WIEDERHERGEST. SENSOR-<br>MODUL (E4413A) |
|                          | 08485-60005                | 1              | ADAPTER, 3,5-mm-auf-Typ-N                |
|                          |                            |                | <b>GEHÄUSETEILE</b>                      |
| MP1                      | 5041-9160                  | $\mathfrak{D}$ | <b>KUNSTSTOFFMANTEL</b>                  |
| MP <sub>2</sub>          | 5041-9160                  |                | <b>KUNSTSTOFFMANTEL</b>                  |
| MP3                      | 08481-20011                | 2              | <b>GEHÄUSE</b>                           |
| MP4                      | 08481-20011                |                | <b>GEHÄUSE</b>                           |
| MP8                      | 08481-00002                | 2              | <b>ABSCHIRMUNG</b>                       |
| MP9                      | 08481-00002                |                | <b>ABSCHIRMUNG</b>                       |
| MP26                     | E4412-80002                | $\mathbf{1}$   | AUFKLEBER, ID ECP-18A                    |
| MP26                     | E4413-80003                | 1              | AUFKLEBER, ID ECP-26A                    |
| <b>MP27</b>              | 7120-7389                  | $\overline{2}$ | AUFKLEBER, POWER SENSOR                  |
| <b>MP30</b>              | 7121-7388                  | $\mathbf{1}$   | AUFKLEBER, CAL/ESD                       |
| <b>MP31</b>              | 00346-80011                | 1              | AUFKLEBER, CAUTION                       |

#### **Service**

Die Service-Anweisungen umfassen Grundlagen zum Betrieb, zur Fehlerbehebung und zu Reparaturen.

#### **Grundlagen zum Betrieb**

Die A1-Bulkhead-Vorrichtung liefert an das HF-Signal, das am Leistungssensor anliegt, einen Widerstand von 50 Ohm. Eine Diode im Bulkhead richtet das anliegende HF-Signal so gleich, daß eine Gleichspannung erzeugt wird, die der HF-Leistung am 50-Ohm-Widerstand entspricht. Somit variiert die Spannung mit der im Widerstand verbrauchten HF-Leistung. Bei max. spezifizierter HF-Leistung (100 mW) beträgt die Gleichspannung ca. 1 V.

Die niedrige Gleichspannung von der Bulkhead-Vorrichtung muß verstärkt werden, bevor sie auf standardmäßigen Kabeln an das Leistungsmeter weitergeleitet werden kann. Die Verstärkung erfolgt über eine Eingangsverstärkung, die aus einem Zerhacker (Abtasttor) und einem Eingangsverstärker besteht. Die Schaltung des Zerhackers (Chopper) wandelt die Gleichspannung in eine Wechselspannung um. Hierfür verwendet der Zerhacker zwei Feldeffekttransistoren (FET), A2Q1 und A2Q2, die über ein vom Leistungsmeter generiertes 440-Hz-Rechtecksignal gesteuert werden. Die Amplitude des Ausgangssignals am Abtasttor (Abfluß von A2Q1, Quelle von A2Q2) entspricht einem 440-Hz-Rechtecksignal, das mit dem HF-Leistungseingangssignal variiert. Das 440-Hz-AC-Ausgangssignal liegt am Eingangsverstärker A2Q3 an, der wiederum das Eingangssignal für die erste Verstärkungsstufe im Leistungsmeter liefert.

Das HP Leistungsmeter der Serie E44XX erkennt automatisch, wenn ein HP Leistungssensor der Serie E44XX angeschlossen ist. Das Leistungsmeter lädt die Korrekturdaten vom EEPROM des Sensors. Hierdurch wird das Leistungsmeter für den Betrieb über den Leistungsbereich zwischen +20 dBm und −70 dBm konfiguriert, wobei speziell die Korrekturdaten dieses Sensors angewendet werden.

#### **Fehlerbehebung**

Mit Hilfe der Informationen zur Fehlerbehebung soll zuerst ermittelt werden, ob das Problem durch den Leistungssensor, das Kabel oder das Leistungsmeter verursacht wird. Wenn der Leistungssensor defekt ist, muß für Reparaturzwecke ein "Wiederhergestelltes Sensormodul" verwendet werden (siehe Tabelle 6).

Bedienungs- und Service-Handbuch **Service**

Wenn am Leistungsmeter die Fehlermeldung 241 oder 310 erscheint, ist vermutlich der Leistungssensor defekt. Wenn keine Fehlermeldung angezeigt wird, jedoch bei Messungen ein Problem auftritt, tauschen Sie das Kabel zwischen Leistungsmeter und Leistungssensor aus. Wenn das Problem weiterhin besteht, verwenden Sie einen anderen Leistungssensor, um zu ermitteln, ob das Problem im Leistungsmeter oder im Leistungssensor verursacht wird.

#### *VORSICHT:* Durch elektrostatische Entladung wird der Leistungssensor funktionsunfähig. Öffnen Sie auf jeden Fall den Leistungssensor erst dann, wenn Sie sich mit dem Leistungssensor in einer antistatischen Umgebung befinden.

#### **Reparatur eines defekten Sensors**

Innerhalb der HP Sensoren der Serie E44XX befinden sich keine reparierbaren Teile. Wenn der Sensor defekt ist, tauschen Sie das gesamte "Modul" mit dem entsprechenden "Wiederhergestellten Sensormodul" aus. Hinweise zu Ersatzteilen finden Sie in Tabelle 6.

#### **Reinigung**

#### **Reinigungsmittel**

Beachten Sie die Entflammbarkeit von Reinigungsmitteln. Für die Reinigung der Anschlüsse kann ein Reinigungsmittel mit reinem Isopropyloder Äthylalkohol verwendet werden.

#### **Reinigen der Anschlüsse**

*VORSICHT:* Die Funktion des HF-Anschlusses verschlechtert sich, wenn dieser mit Kohlenwasserstoffen, wie Azeton, Trichlorethylen, Tetrachlorkohlenstoff und Benzol in Kontakt gelangt.

#### *VORSICHT:* Reinigen Sie den Anschluß ausschließlich in einer antistatischen Umgebung. Durch eine elektrostatische Entladung am mittleren Stift des Anschlusses wird der Leistungssensor funktionsunfähig.

Reinigen Sie die Anschlußoberfläche mit einem Baumwollappen, der etwas in Isopropylalkohol eingetaucht wurde. Wenn der Lappen zu groß ist, verwenden Sie einen runden Zahnstocher aus Holz, und wickeln Sie um diesen einen fusselfreien Baumwollstoff, der etwas in Isopropylalkohol eingetaucht wurde. Hinweise zur korrekten Reinigung finden Sie im HP Anwendungshinweis 326, "Principals of Microwave Connector Care" (5954-1566) oder "Microwave Connector Care" (08510-90064).

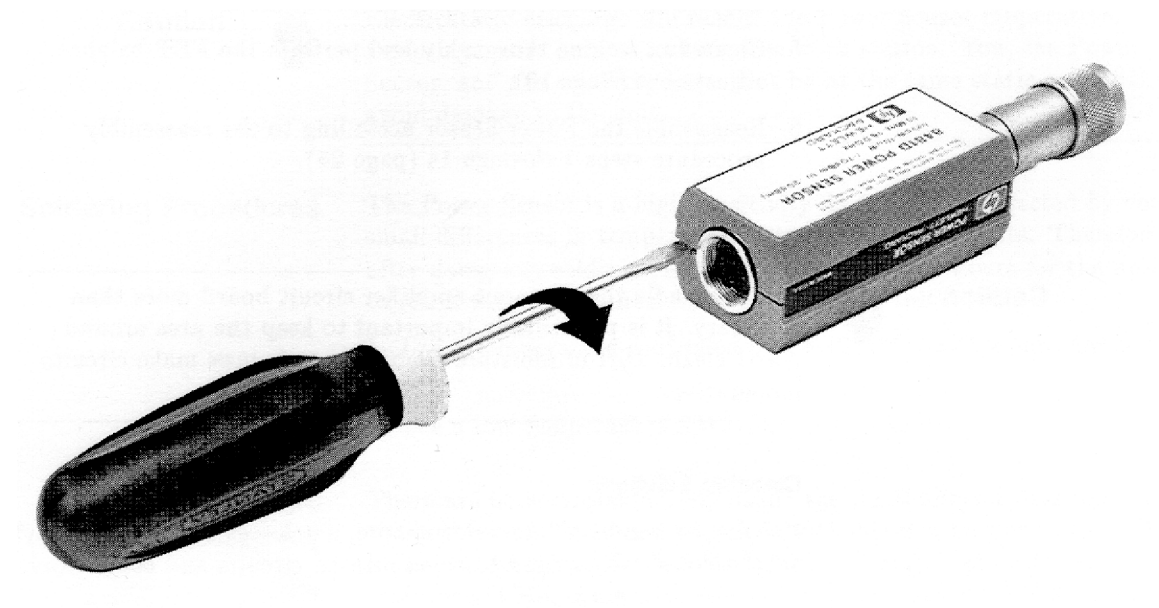

ss75a

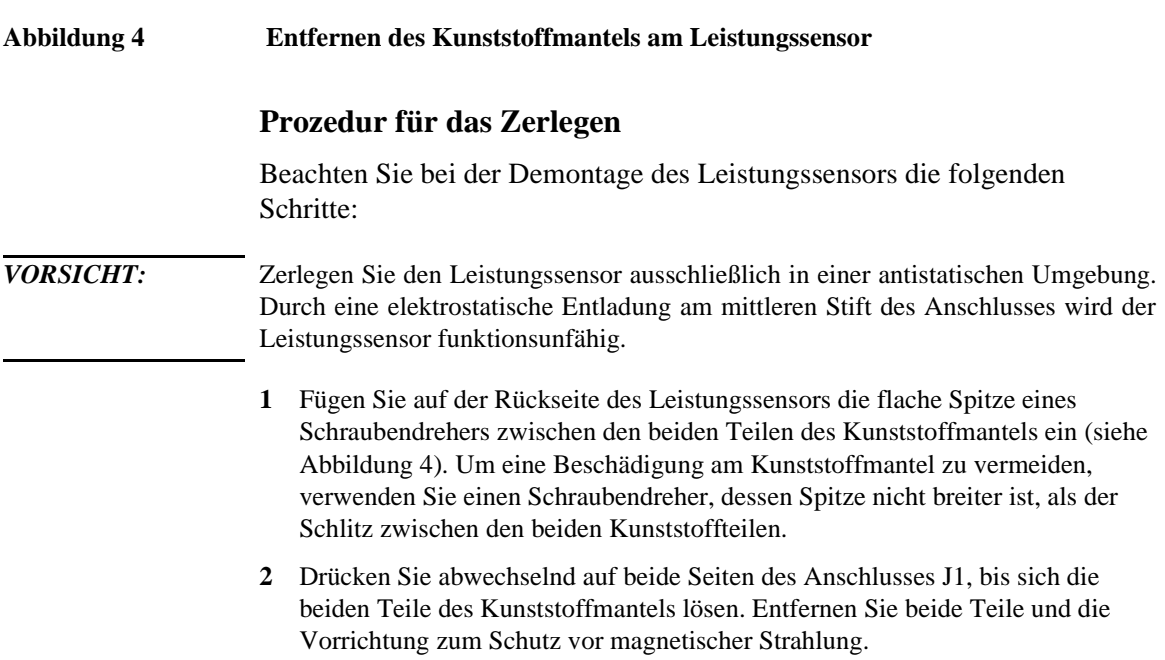

#### **Prozedur für den Wiederzusammenbau**

**1** Bringen Sie die Vorrichtung zum Schutz vor magnetischer Strahlung und die beiden Teile des Kunststoffmantels gemäß Abbildung 3 an. Drücken Sie die beiden Teile des Kunststoffmantels zusammen, bis sie einrasten.

#### **Vertriebs- und Serviceniederlassungen**

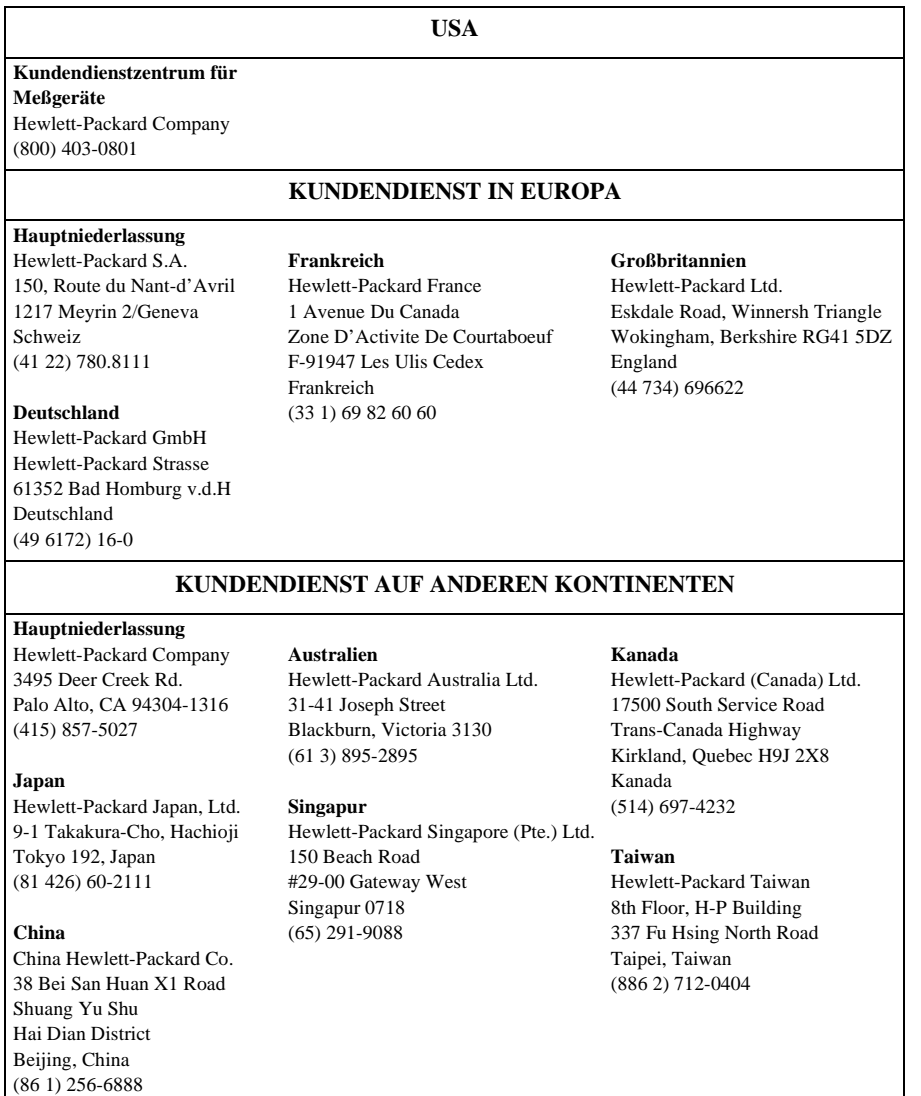